# • Portuguese

# aquapix® w1400

#### **INFORMAÇÃO IMPORTANTE**

Para garantir o funcionamento ideal da sua câmera, observe as seguintes informações importantes:

#### **Cartão MicroSD:**

- Certifique-se de que o seu cartão de memória está formatado na câmara antes de o utilizar pela primeira vez (Definições > Formato).

- A capacidade máxima do cartão de memória não deve ser superior a 32GB.

A utilização de cartões de memória que excedam a capacidade máxima recomendada pode resultar em erros de arquivo.

- O tempo de gravação depende da resolução selecionada.

- Depois de atingir um tempo máximo de gravação de vídeo de aproximadamente 29 minutos, a câmara irá parar de gravar automaticamente. Uma nova gravação deve ser reiniciada manualmente.

#### **Pilhas:**

- Insira as pilhas e o cartão de memória antes de usar a câmara debaixo de água. Certifique-se de que todas as abas e tampas estão fechadas e que não há penetração de água na câmara. Se isto acontecer, desligue a câmara e não a utilize debaixo de água.

**ATENCAO: Nunca abra o compartimento da bateria debaixo de** 

**água. Se aparecer humidade na objectiva durante a utilização, pode haver fugas. Retire as pilhas e o cartão de memória e devolva a máquina ao seu revendedor para reparação.** 

- Se não utilizar a câmara durante muito tempo, retire as pilhas.

**Instruções de segurança:**

**ATENCAO: A câmara não é adequada para crianças com menos de 36 meses devido ao perigo de asfixia.**

**- A câmara é à prova de água até uma profundidade** de 3m. Por favor, não utilize a câmara a profundidades maiores.

**ATENCAO: Não ligue o cabo de alimentação com as mãos molhadas para evitar o risco de choque eléctrico. Abra o** 

**compartimento da bateria apenas com as mãos secas e certifique-se de que não fica sujidade dentro da máquina quando inserir, substituir ou remover as pilhas ou o cartão SD.**

- Depois de usar na água, desligue a câmara, certifique-se de que o compartimento das pilhas está bem fechado e enxagúe a câmara com água limpa. Não utilize sabão ou detergentes, pois podem afectar negativamente a impermeabilidade da câmara. Deixe a câmara secar após o enxaguamento.

#### **ATENCAO: Proteja sempre a sua câmara de quedas, golpes e solavancos.**

- Mantenha uma distância suficiente de objetos que geram campos magnéticos fortes ou ondas de rádio, para evitar danificar o produto ou afetar a qualidade do som e da imagem.

- Guarde o dispositivo num local seco e sem pó (à temperatura ambiente) e nunca exponha o produto a altas temperaturas ou à luz solar direta permanente.

- No caso improvável de sobreaquecimento, fumo ou odores desagradáveis que saiam da unidade, desligue-a imediatamente do cabo de carregamento e retire a bateria para evitar um incêndio.

## **1. Conheça a sua câmera**

Concepção impermeável de 3M Sensor de 14,0 mega pixels de resolução Câmara de fotográficas digitales Câmara de vídeo digital Built-in Light flash Zoom digital 4x Tela colorida de 2.7+1.8" TFT Suporte para cartão de micro SD Duas pilhas alcalinas AAA

# **2. Partes funcionais**

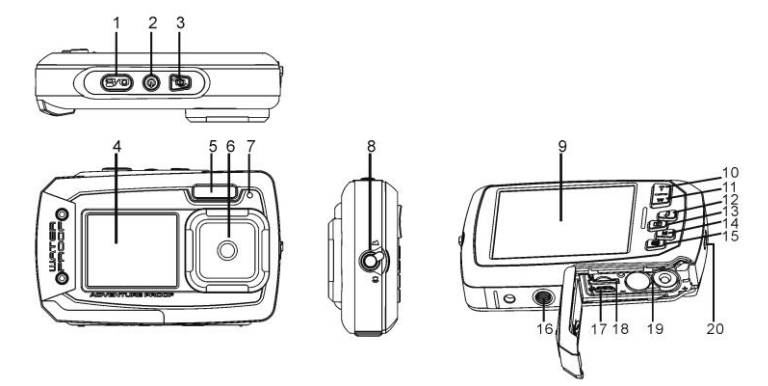

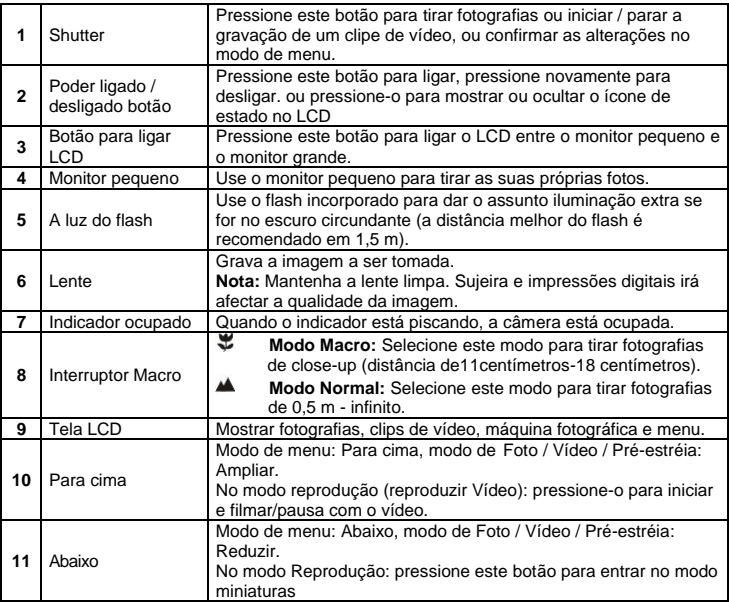

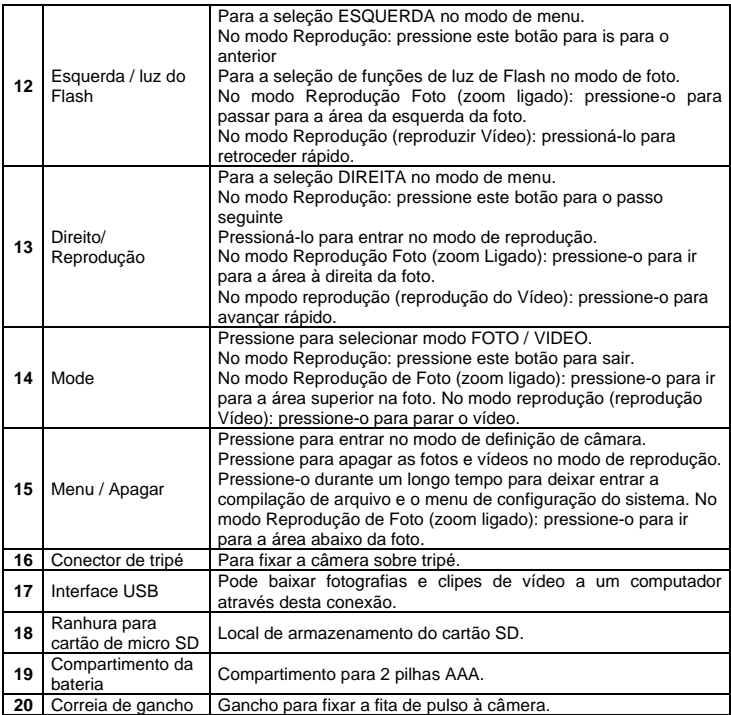

# **3. Explicação dos ícones de status**

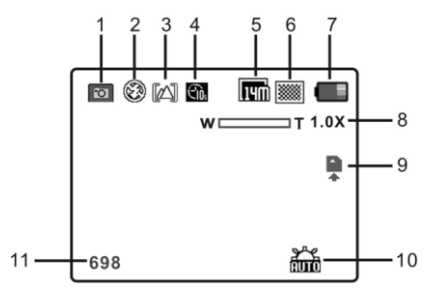

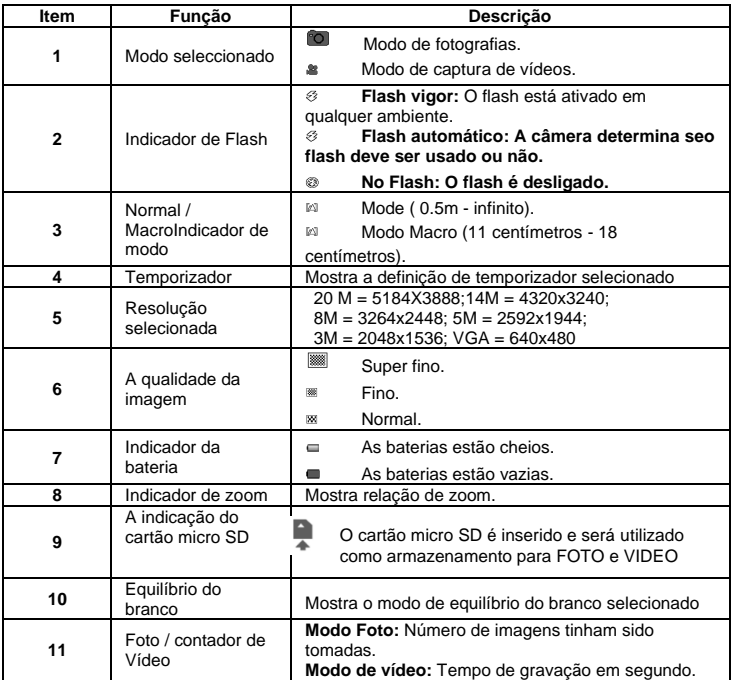

# **4. Detalhes de configuração da câmara**

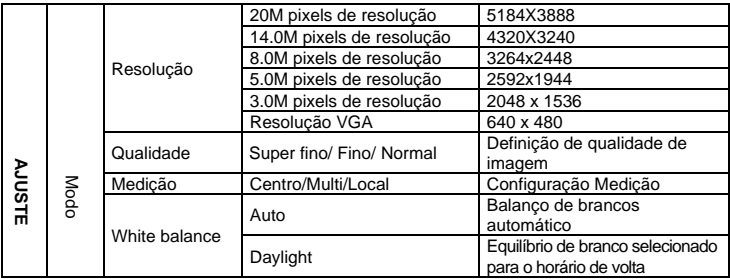

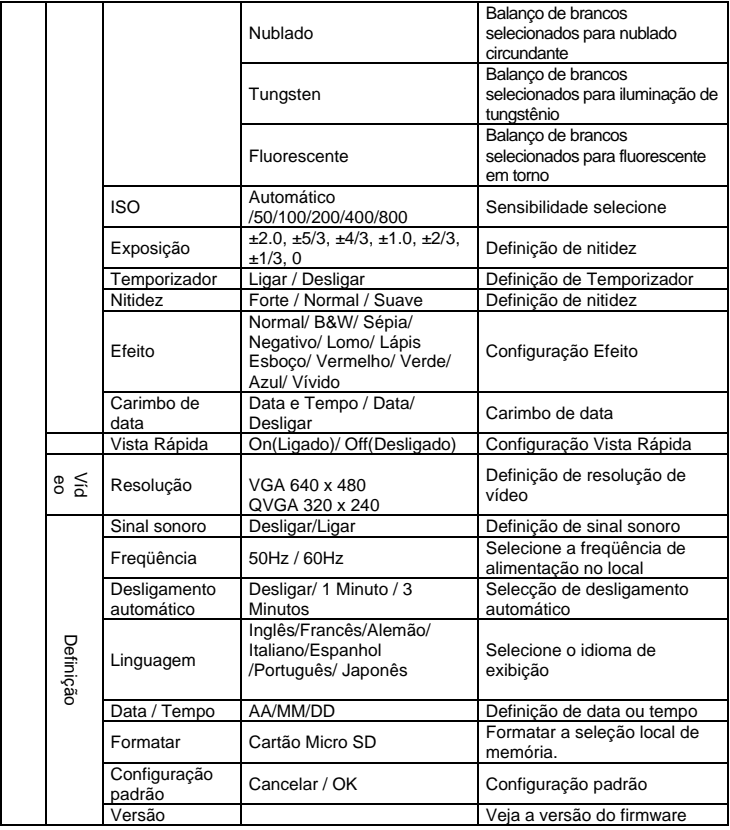

**Nota:** A câmara continuará a ser a última configuração quando é desligada.

## **5. Usando a câmera 5.1 Instalando as baterias**

- 1. Abra a porta da bateria.
- 2. Inserir 2x AAA baterias alcalinas na câmera.
- 3. Feche a porta da bateria.

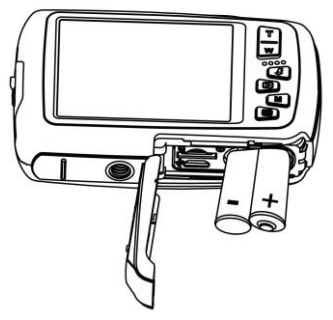

## **5.2 Inserindo um cartão de memória (não incluso)**

Siga as instruções abaixo para inserir o cartão de memória de micro SD à câmera.

- 1. Desligue a câmara primeiro.
- 2. Abra a porta da bateria.
- 3. Insira o cartão micro SD para a câmera.

**Note:** Só existe uma direção correta para inserir o cartão de memória micro SD na ranhura. Não force o cartão na ranhura do cartão de memória, pode a cartão de memória de câmera e micro SD.

**Note:** O cartão de memória micro SD deve ser formatada antes de tirar fotografias. Consulte as secções seguintes para mais informações.

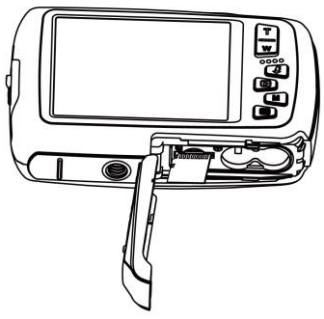

#### **5.3 Formatando o cartão micro SD**

- 1. Pressione o botão de menu ( $\equiv$ ) no modo FOTO ou VÍDEO.<br>2. Selecione o modo de instalação pressionando o botão direit
- Selecione o modo de instalação pressionando o botão direito.
- 3. Selecione o ícone do formato, pressione o botão **W** ( $\vee$ )e pressione o botão do OBTURADOR para confirmar.
- 4. Selecione o cartão SD e confirme com o botão do OBTURADOR.

## **5.4 Definir a resolução**

A câmera pode ser configurada para diferentes resoluções.

1. Pressione o botão de menu ( $\equiv$ ) no modo de foto, selecione o ícone de resoluções a tecla W  $(\vee)$  e pressione OBTURADOR para confirmar.

Resoluções: VGA (640 x 480), 3M (2048 x 1536),

5M(2592x1944); 8M(3264x2448); 14M=4320x3240; 20M=5184X3888.

2. Cinco diferentes resoluções serão exibidos. Selecione a resolução desejada usando o botão de cima ou baixo e pressione o botão OBTURADOR para confirmar a seleção.

## **5.5 Tirar fotos**

- 1. Ligue a câmera.
- 2. Dependendo da distância ao objeto a ser fotografado, usa a opção de macro para ajustar a distância. Selecione o símbolo da flor ( $\mathbf{F}$ ) se pretender tirar uma fotografia(11cm –18 cm). Se você deseja tomar um vídeo ou uma fotografia do ambiente ou pessoas(0.5m - infinito), definir o parâmetro macro ao modo normal ( $\triangle$ ).
- 3. Se você não tem certeza se há bastante iluminação, ligar o flash automático ( $\mathcal{L}_{A}$ ) pressionando o botão do flash. (Se a energia da bateria é muito baixo, o flash não será ativado).
- 4. Use a tela LCD para apontar o objeto que você deseja fazer fotografia.
- 5. Pressione o botão do OBTURADOR e aguarde até que o tela de LCD acender novamente.

**Cuidado:** 1) Tirar fotos de objetos em movimento rápido não é recomendado. 2) Imagem pode ser distorcida quando tirar fotos em um veículo em movimento.

### **5.6 Ampliar e reduzir**

A câmera pode ampliar em até 4 vezes.

Ampliar ou reduzir premindo o botão para cima ou para baixo, um número aparecerá no visor, 4.x é o máximo de zoom.

## **5.7 Usando a Autofotografia através do monitor Pequeno**

Se desejar tirar uma foto a si próprio, muito simplesmente pode usar o monitor pequeno do ecrã LCD. Siga os passos descritos em baixo:<br>1 Pressione o botão para ligar o LCD

- 1. Pressione o botão para ligar o LCD para estabelecer ligação com o monitor pequeno.<br>2. Use o monitor pequeno como visor para apontar para si mesmo
- 2. Use o monitor pequeno como visor para apontar para si mesmo.<br>3. Pressione o botão do obturador para tirar a sua própria foto
- Pressione o botão do obturador para tirar a sua própria foto.

## **5.8 Definição de temporizador**

Pode usar a função de temporizador quando tirar uma fotografia de si mesmo ou quando tirar uma fotografia sem flash de um objeto. Para evitar a agitação da câmera, um tripé é recomendado.

- 1. Coloque a câmera no modo de foto.
- 2. Pressione o botão MENU (i). O menu aparecerá.
- 3. Pressione o botão  $W(\vee)$  para selecionar Modo de Temporizador e confirmar pressionando o botão OBTURADOR.
- 4. Pressione o botão W( $\bigcup$ ) para seleccionar a opção "On" (Ligado). Pressione o botão do

OBTURADOR para confirmar. A função de temporizador está agora pronto para uso.

- 5. Apontar ao objeto que você deseja levar foto.
- 6. Pressione o botão do OBTURADOR para tirar uma fotografia.
- 7. A foto será tirada depois de chegar à tempo de atraso de 10 segundos. A câmara emite um sinal sonoro durante o tempo de atraso.

#### **5.9 Gravar clips de vídeo**

- 1. Pressione o botão MODO para seleccionar o modo de clip de vídeo ( $\frac{1}{2}$ ).
- 2. Para definir a resolução, Pressione o botão MENU (□) e selecione a Resolução e pressione o botão do OBTURADOR para confirmar. Duas resoluções serão exibidos. 720P(1280 x 720), VGA (640 x 480), QVGA ( 320 x 240).
- 3. Pressione o botão do OBTURADOR para iniciar a gravação do vídeo, pressione o botão da direita para fazer pausa pressione o botão do OBTURADOR para parar a gravação. **Depois de atingir um tempo máximo de gravação de vídeo de 29 minutos, a câmera irá parar automaticamente. A gravação só pode ser reiniciado manualmente.**

## **5.10 Reprodução de fotografias**

A câmara fornece duas opções para fazer reprodução: a) Simples b) Miniaturas

- 1. Pressione o botão ( $\bullet$ ) para entrar em modo de reprodução.<br>2. A última cline de imagem ou vídeo será exibido. Use as tecla
- 2. A última clipe de imagem ou vídeo será exibido. Use as teclas esquerda ou direita para percorrer as fotos e vídeos. Pressione **W**( ) para passar para o modo miniatura. Pressione os botões Esquerda/Direita /Para Cima /Baixo para seleccionar a foto desejada, e pressione o botão Obturador para ver.
- 3. Em tela cheia, pressione o botão  $T(\bigtriangleup)$  para ampliar a foto.
- 4. Para mudar a imagem em modo de ampliar, pressione o botão do OBTURADOR usando os botões modo / menu / esquerda / direita.
- 5. Pressione o botão MENU ( $\equiv$ ) no modo de reprodução, pressione novamente e segure o botão MENU até que as opções do menu exibido. Selecione a APRESENTAÇÃO DE SLIDES e selecione o tempo desejado de apresentação de slides. Pressione o botão do OBTURADOR para confirmar. As imagens guardadas na câmera ou no cartão micro SD serão exibidos em seqüência automaticamente. Para parar a apresentação de slides, pressione o botão MENU novamente.
- 6. Pressione o botão the Menu (i ) no modo Reprodução, pressione de novo e segure o botão menu até que apareçam as opções de menu. Seleccione Efeito Foto e pressione o botão do OBTURADOR. Seleccione o efeito desejado pressionando no botão para cima/baixo e pressione o botão do obturador para confirmar. A imagem será salva como imagem separada

### **5.11 Protegendo fotografias/vídeos**

Você pode evitar que as fotografias/vídeos contidas no carão micro SD sejam acidentalmente apagadas.

Siga as instruções abaixo para proteger fotografias/vídeos.

- 1. 1. Pressione o botão Reprodução (**E**) para chegar ao modo reprodução Foto .
- 2. 2. Pressione os botões Esquerda e Direita para seleccionar a fotografia/Clip de Vídeo a serem protegidos.
- 3. 3. Pressione o botão Menu ( $\Box$ ) no modo Reprodução, pressione de novo e segure o botão Menu até que apareçam as opções do menu. Seleccione Proteger e pressione o botão

**Obturador** 

4. 4. Seleccione "Proteger simples" ou "Tudo" e pressione o botão Obturador para confirmar.

### **5.12 Redimensionar as fotografias**

Uma imagem capturada pode ser redimensionada num tamanho mais pequeno e salva como imagem separada.

Siga as instruções em baixo para redimensionar as fotografias.

- 1. Pressione o botão Reprodução (**D**) para ir para o modo reprodução de Foto.
- 2. Pressione o botão Esquerda ou Direita para seleccionar a fotografia/vídeo a ser redimensionada.
- 3. Pressione o botão Menu (a) no modo Reprodução, pressione de novo e retenha o botão Menu até que as opções de menu sejam apresentadas. Seleccione Redimensionar e pressione o botão Obturador.
- 4. Seleccione o novo tamanho e pressione o botão Obturador para confirmar. A imagem será salva como uma imagem separada.

### **5.13 Reprodução de clips de vídeo**

- 1. Quando clips de vídeo são exibidos, pressione o botão do cima para começar a jogar o vídeo e pressione o botão do cima novamente para interromper a reprodução.
- 2. Pressione o botão direito para avançar ou pressione o botão esquerdo para retroceder.
- 3. Pressione o botão de modo para sair.

#### **5.14 Apagar clipes de fotografias e vídeo**

Pode apagar um único clip de fotografia / vídeo, ou apagar todas clipes de fotografias e vídeo na memória.

Siga as instruções abaixo para eliminar fotografia.

- 1. Pressione o botão (<sup>5)</sup> para entrar no modo de reprodução.<br>2 Pressione o botão esquerdo ou direito para selecionar o clin
- Pressione o botão esquerdo ou direito para selecionar o clip de fotografia / vídeo.
- 3. Pressione o botão MENU / botão de excluir ( $\widehat{w}$ ) e selecione "Excluir esta imagem (vídeo)" ou "Todos".
- 4. Pressione o botão do OBTURADOR e selecione OK para confirmar.<br>5. Pressione o botão de menu para sair
- 5. Pressione o botão de menu para sair.
- **NOTA:** Selecione "Todos" e pressione o botão do OBTURADOR para confirmar, todas as fotos e os vídeos serão apagados.

# **6. Ligar a um PC**

O aparelho pode ser conectado ao computador como dispositivo de armazenamento e transfere os arquivos de vídeo ou foto ao armazenamento.

# **7. Especificações**

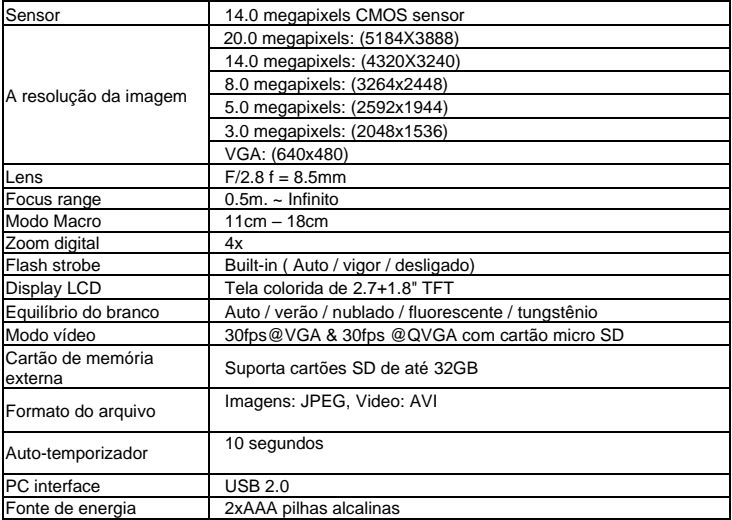

# **8. Exigência do sistema**

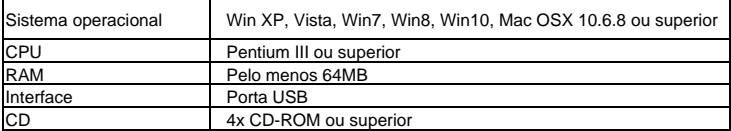

## **9. Solução de problemas**

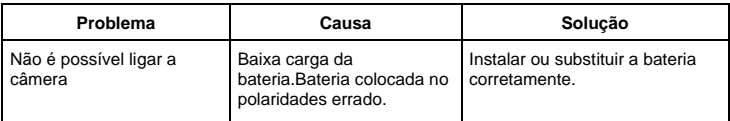

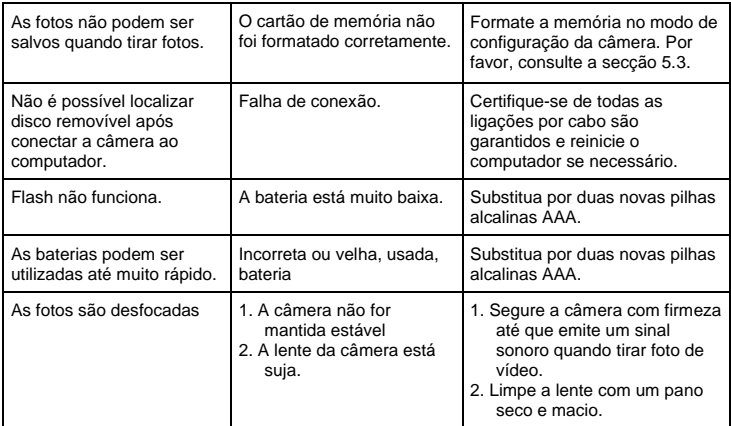

**Before using your camera in the water please verify that all lids and locks are tightly closed and sealed.**

**After using the camera in water please let it dry.** 

**The camera should not be exposed to high temperatures and humidity differences to avoid condensation behind the lens.** 

**Open the battery compartment only when the camera is dry.**

**HOW TO OPEN THE BATTERY COMPARTMENT OF THE CAMERA**

**Push the release lever toward the rear of the camera.** 

**At the same time place your fingernail under the cover in the middle of the camera and slide the compartment to the outside.** 

**The battery compartment cover can now be hinged upward.**

 Todas as especificações do produto estão corretas no momento da impressão e estão sujeitas a alterações sem aviso prévio.

A Easypix GmbH reserva-se o direito a erros ou omissões.

Para obter ajuda técnica, visite a nossa área de suporte em [www.easypix.eu.](http://www.easypix.eu/)

#### **DECLARAÇÃO DE CONFORMIDADE**

O fabricante declara que a marcação CE foi aposta a este produto em conformidade com os requisitos essenciais e as disposições pertinentes das directivas europeias.

A declaração de conformidade pode ser descarregada aqui: http://www.easypix.info/download/pdf/doc\_w1400.pdf

#### **ELIMINAÇÃO DE RESÍDUOS**

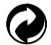

#### **Eliminar a embalagem**

Ordenar os materiais da embalagem. Adicione papelão e papelão aos resíduos de papel, as folhas devem ser recicladas.

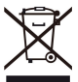

#### **Eliminação de resíduos de equipamentos eléctricos e electrónicos e/ou baterias pelos consumidores em residências particulares na União Europeia.**

Este símbolo no produto ou na embalagem indica que o produto não deve ser eliminado com o lixo doméstico. Você deve devolver seus resíduos de equipamentos e/ou baterias/acumuladores aos pontos de coleta apropriados para a reciclagem de equipamentos elétricos e eletrônicos e/ou baterias/acumuladores. Para obter mais informações sobre a reciclagem deste equipamento e/ou baterias, contacte o governo local, a loja onde adquiriu o equipamento ou uma empresa de eliminação de resíduos. A reciclagem de materiais ajuda a conservar os recursos naturais e garante uma forma segura de reciclar para a saúde humana e o meio ambiente.

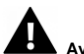

#### **Aviso de bateria**

- Não desmonte nem bata na bateria. Tenha cuidado para não curto-circuitar a bateria. Não exponha a bateria a altas temperaturas. Não use a bateria se ela vazar ou se expandir.

- Se a bateria for substituída pelo tipo errado, existe o risco de explosão.
- Mantenha a bateria longe de crianças.
- As baterias podem explodir se forem expostas a um fogo aberto. Nunca jogue pilhas no fogo.
- Elimine as baterias usadas de acordo com os regulamentos locais.
- A bateria deve ser removida e descartada separadamente antes de descartar o dispositivo.

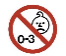

#### **Aviso sobre peças pequenas**

A câmara não é adequada para crianças com menos de 3 anos de idade devido ao risco de asfixia.

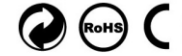

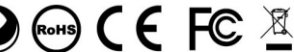

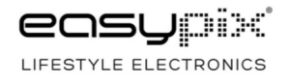

Made in China / Only for EU